別紙 1【卒業及び修了予定者の図書返却完了証明書の発行手順】

未返却の図書等を無くすため、卒業論文又は修士論文提出の際に、次の手順(①~⑤)により、図書館 が発行する「図書返却完了証明書」も併せて各教室事務室等へ提出をお願いします。なお、混雑回避お よび未登校学生への対応として、原則窓口での発行は行いませんので、余裕をもって発行依頼を行うよう にお願いいたします。

▼手順

① 卒業及び修了予定者は、以下の URL から九工大 ID でログインし、自身のマイライブラリの"借用中 の資料"箇所が「借用中の資料はありません」となっていることを予め確認します。 URL:<https://www.lib.kyutech.ac.jp/opac/user/login>

※貸出資料がある場合は発行できません。必ず全て返却してから以下の手順に進んでください。

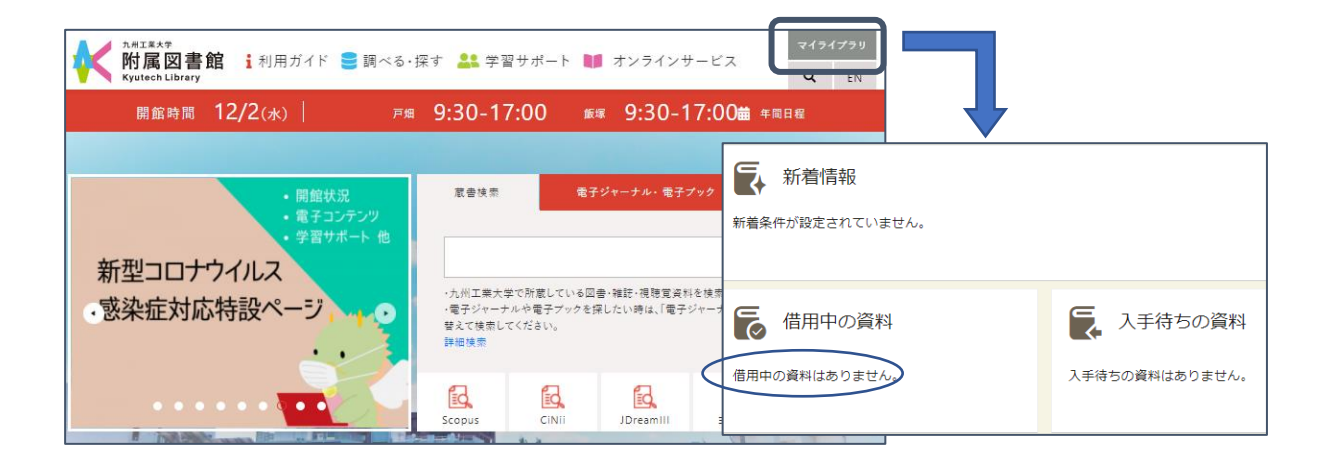

② Moodle にあるコース上で、「図書返却完了証明書」をダウンロードし、所属・学生番号・氏名を入力 します。

【コースの場所】

Moodle > サイトホーム > コースカテゴリ 2022 年度「図書館」

> 情報工学部・情報工学府「図書返却完了証明書」発行申請

URL:<https://ict-i.el.kyutech.ac.jp/course/view.php?id=11931>

- ③ ②で作成したファイル名を「学生番号\_名前.docx」に変更します。(例)1234567\_九工大.docx
- ④ 提出場所にアップロードします。 ※ファイル形式は、「docx」または「doc」でアップロードしてください。 ※アップロードされたら、自動送信メールが届きます。
- ⑤ 当日~2 営業日以内に、図書館が確認後押印した PDF ファイルがフィードバックファイルとしてアップ ロードされます。
- ⑥ PDF ファイルをダウンロードし、卒業・修士・博士論文と一緒に学科事務室に提出してください。

注1)進学のため、引き続き資料の貸出を希望する方は、発行後別途手続きが必要です。

図書館の窓口にお申し出ください。

注2)図書館からファイルをアップロードした際にも、自動送信メールをお送りしますが、随時サイト上でも ご確認ください。

分館図書係

内線:7541

E-mail: tos-jhotosyo@jimu.kyutech.ac.jp